1) Localizar en la bandeja de entrada del responsable de pagos el correo con las instrucciones de facturación.

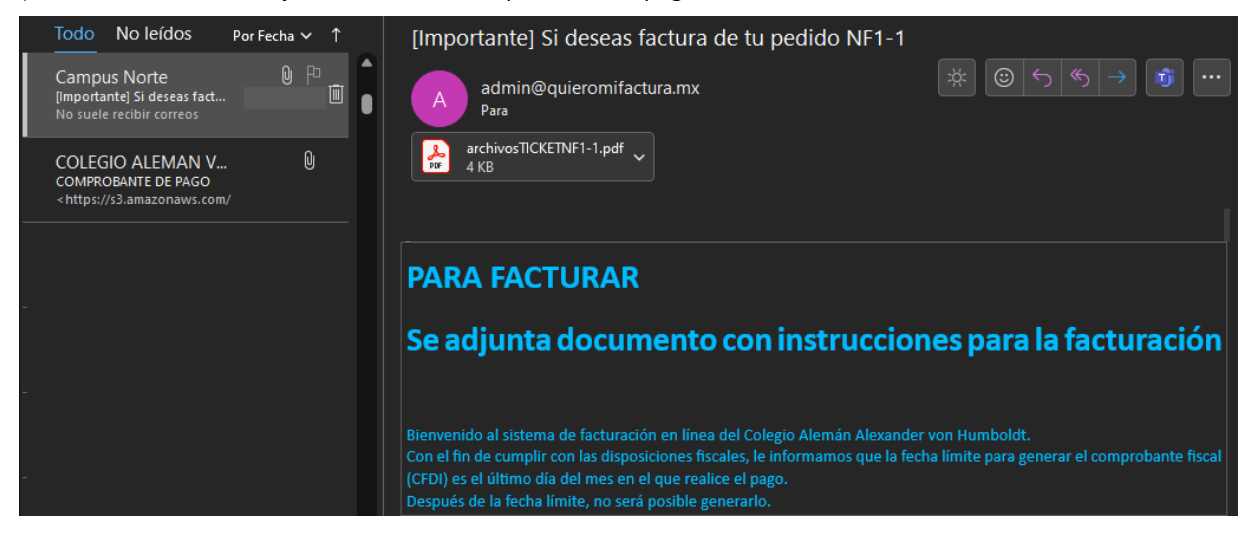

2) Abrir el documento adjunto, encontrar la liga para facturar. *La liga de facturación cambia con cada pago realizado.*

Gracias por su compra

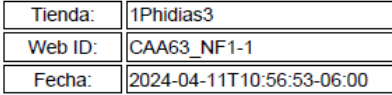

Esto no es un documento fiscal.

Para cualquier situación referente a la factura envíenos un correo a:

Para poder generar la factura electrónica acuda a la dirección: https://quieromifactura.mx/PROD/pages/?WEBID1=CAA63 NF1-1

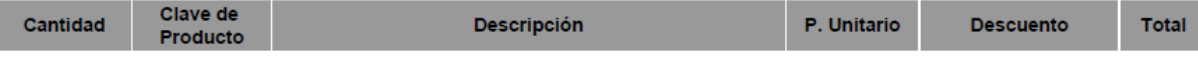

3) Abrir o copiar la liga en cualquier navegador, seguir las indicaciones de la página de autofacturación.

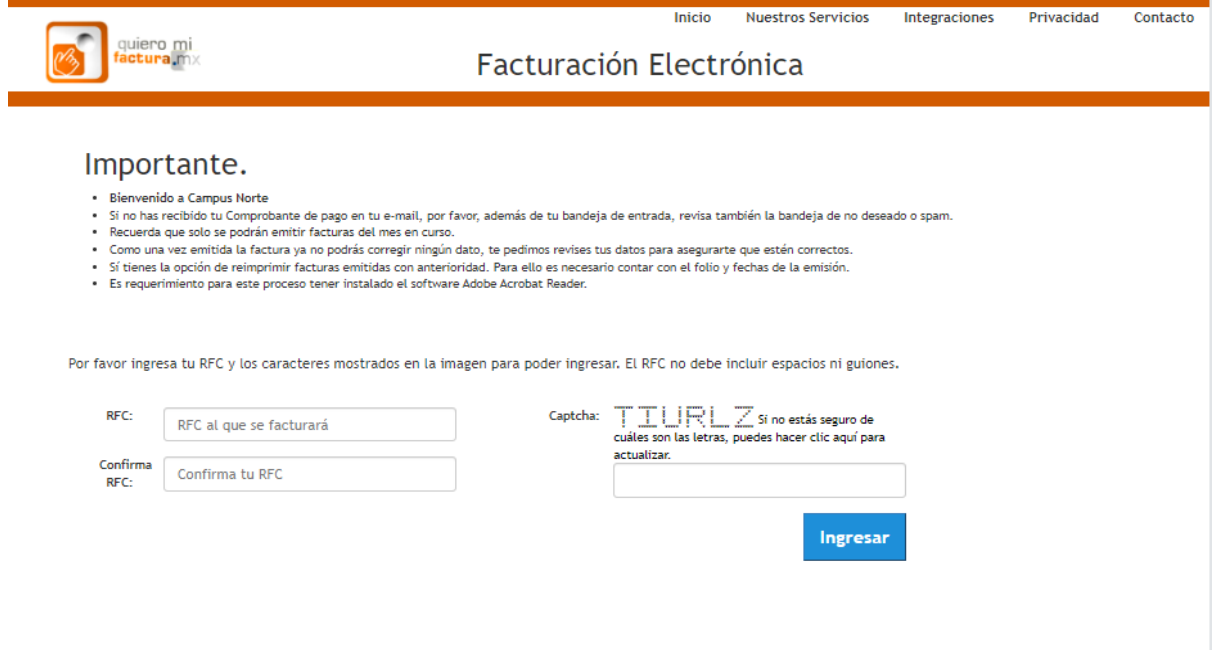

4) Capturar y guardar los datos solicitados.

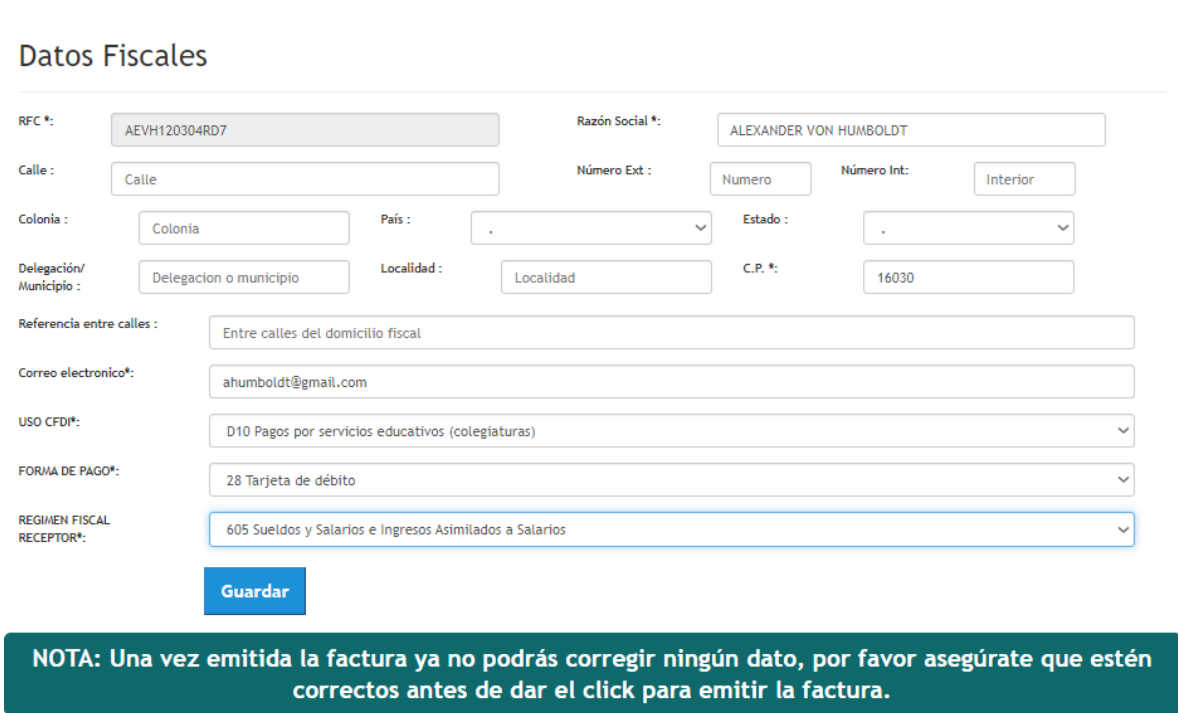

5) Verificar datos y generar la factura.

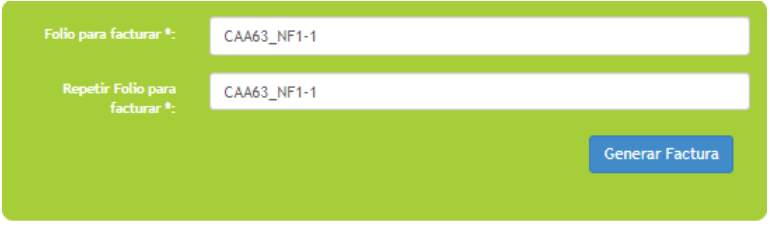

## VERIFICA LA INFORMACIÓN FISCAL

A continuación verifica que los datos fiscales son correctos para que tu factura sea emitida:

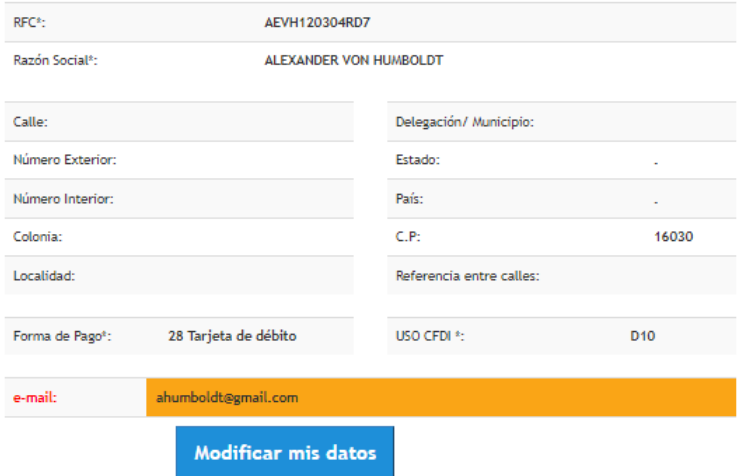